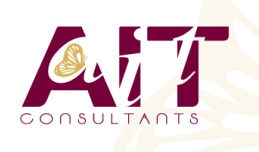

**SARL ONEO**  1025 rue Henri Becquerel Parc Club du Millénaire, Bât. 27 34000 MONTPELLIER **N° organisme : 91 34 0570434**

**Nous contacter : +33 (0)4 67 13 45 45 www.ait.fr contact@ait.fr**

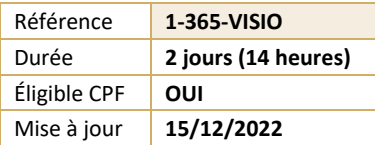

# **Microsoft Visio Initiation**

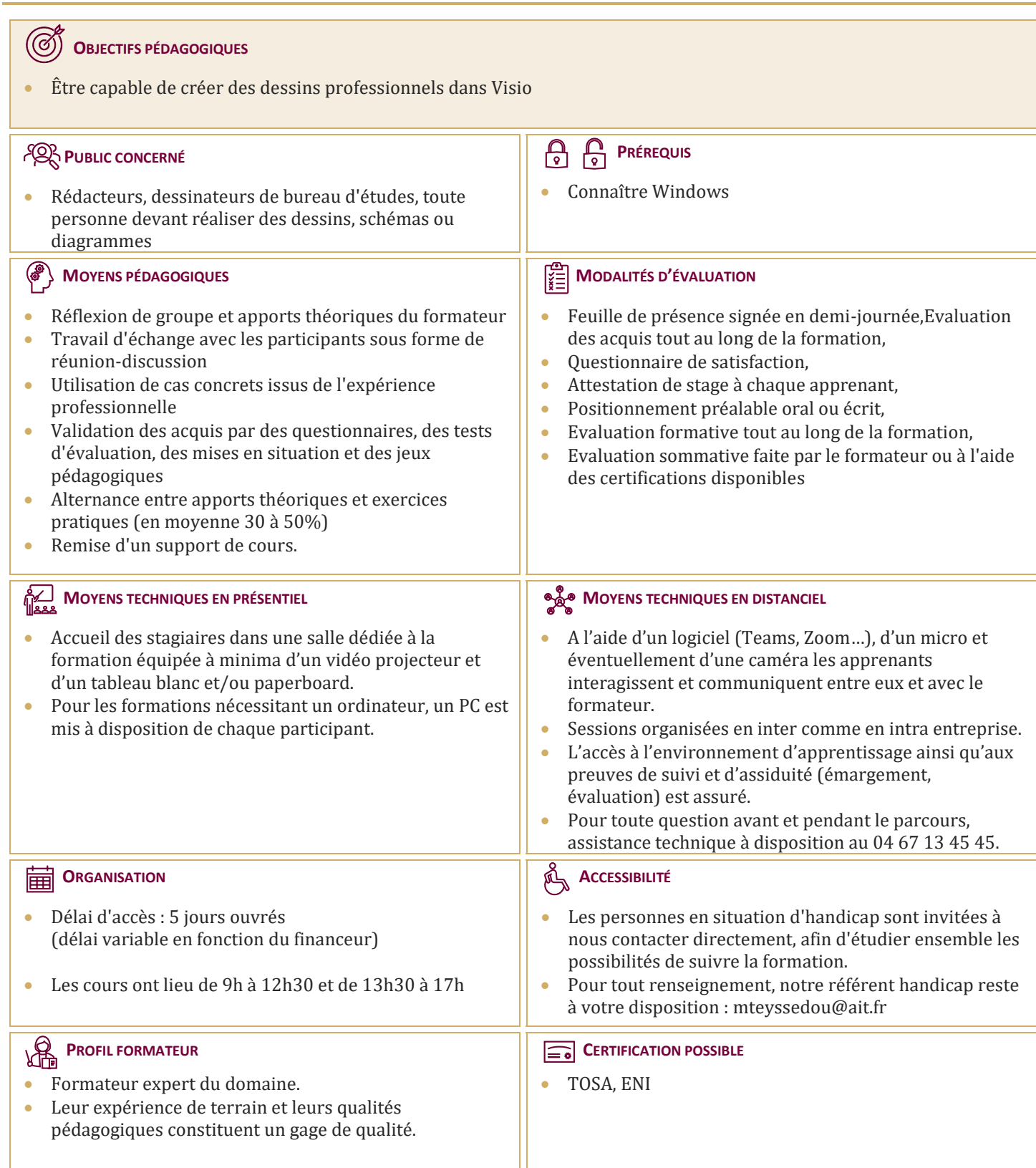

# **Microsoft Visio Initiation**

#### **PRÉSENTATION DU LOGICIEL**

- $\Box$  Domaines d'application
- $\Box$  Créer un dessin
- Choisir un modèle
- $\Box$  Présentation de l'interface

#### **LES GABARITS**

- $\Box$  Définition (.VSSX)
- $\Box$  Sélectionner un gabarit
- Gestion de l'affichage des gabarits
- $\Box$  Gabarit favoris
- $\Box$  Gabarit du document

### **DESSINER**

- $\Box$  Les outils de dessin
- $\Box$  Tracer une forme avec l'outil dessin
- $\Box$  Lier des formes
- $\Box$  Saisir du texte
- $\Box$  Mise en forme des formes tracées

# **UTILISER LES FORMES DES GABARITS**

- $\Box$  Insérer une forme
- Gestion de la taille et la position d'une forme
- $\Box$  Les niveaux de plans
- $\Box$  Grouper / dégrouper
- $\Box$  Format de forme
- $\Box$  Lier des formes
- $\Box$  Ecrire dans une forme
- $\Box$  Créer un gabarit personnalisé

### **LA MISE EN PAGE**

- $\Box$  Format de page
- $\Box$  Format d'impression
- $\Box$  Mise à l'échelle du dessin

#### **LIENS ET COLLAGES**

- $\Box$  Les repères
- $\Box$  Les formes « liaison »
- $\Box$  Les options de collage (aux poignets, aux points de connexion…)
- $\Box$  Créer des points de connexion

#### **LES PAGES D'ARRIÈRE-PLAN**

- $\Box$  Créer une page d'arrière-plan
- $\Box$  Gestion des pages d'arrière-plan et de leur affectation
- $\Box$  Les champs de documents

#### **LES CALQUES**

- $\Box$  Les calques prédéfinis
- $\Box$  Les propriétés de calques
- $\Box$  Gestion des calques

# **GESTIONS AVANCÉES DES FORMES**

- $\Box$  Les protections de formes
- $\Box$  Les données de formes

#### **LES DIAGRAMMES ET DESSINS TECHNIQUES**

- $\Box$  De type plan et bâtiments
- $\Box$  De type informatique
- $\Box$  De type ingénierie

# **LES LOGIGRAMMES**

- Diagrammes de flux (simples, croisés...)
- $\Box$  Diagrammes de processus
- Diagrammes métiers (Gantt, Six Sigma...)

#### **LES AFFICHAGES**

- $\Box$  Les options d'affichage
- $\Box$  Les fenêtres de travail

# **MISE EN PAGE, OPTIONS AVANCÉES**

- $\Box$  Gestion des mises à l'échelle
- $\Box$  Les options de comportements